## **ESET Tech Center**

[Knowledgebase](https://techcenter.eset.nl/en-US/kb) > [ESET Endpoint Encryption](https://techcenter.eset.nl/en-US/kb/eset-endpoint-encryption) > [Diagnostics](https://techcenter.eset.nl/en-US/kb/diagnostics) > [How do I find which version of](https://techcenter.eset.nl/en-US/kb/articles/how-do-i-find-which-version-of-the-eset-endpoint-encryption-server-is-installed) [the ESET Endpoint Encryption Server is installed?](https://techcenter.eset.nl/en-US/kb/articles/how-do-i-find-which-version-of-the-eset-endpoint-encryption-server-is-installed)

## How do I find which version of the ESET Endpoint Encryption Server is installed?

Anish | ESET Nederland - 2019-07-17 - [Comments \(0\)](#page--1-0) - [Diagnostics](https://techcenter.eset.nl/en-US/kb/diagnostics)

If you are not logged into the ESET Endoint Encryption (EEE) Server, you will find the installed version number in the bottom right hand corner (circled below)

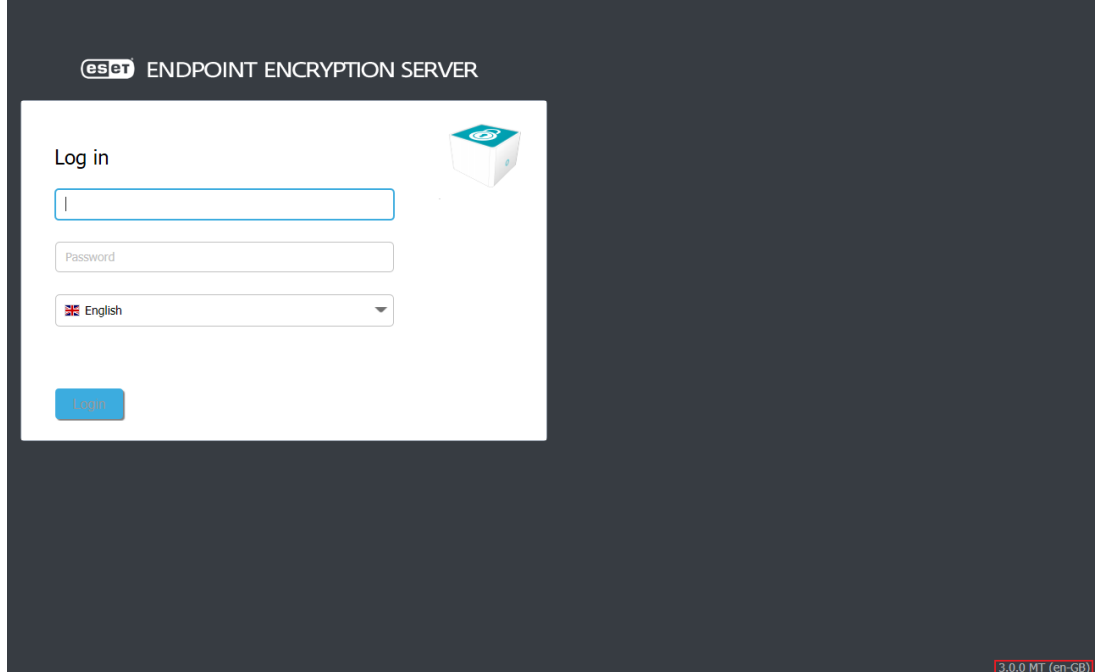

However, if you are finding this hard to see or if you are already logged into the EEE Server, you will find the installed version number in the bottom right hand corner (circled below).

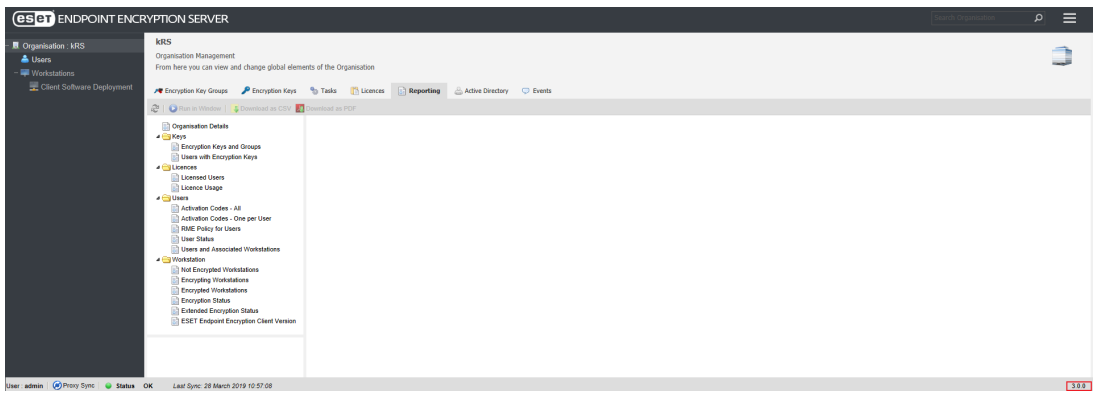

Alternatively, you can view more EEE Server build information by clicking on 'Control Panel' and clicking on 'Server Details' under the 'Information' section as shown below.

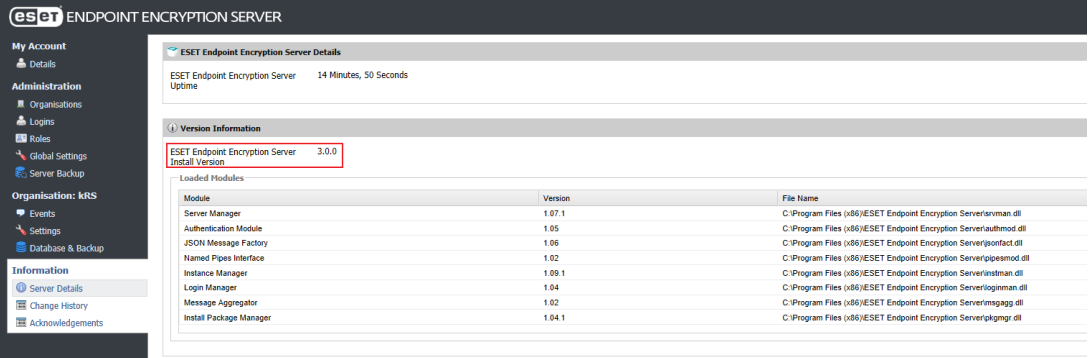